# **Administration - Batchs**

### Préalable

Cet écran permet de définir les batchs à l'œuvre sur l'ensemble de l'application.

## **Acteurs**

• Administrateur

#### Pré-requis

- Être connecté au back-office ;
- Disposer de droits suffisants ;
- Avoir procédé à l'interfaçage avec les outils connexes souhaités (SI Formation et Vie de l'étudiant, dématérialisation, application transfert...)

### Accès à l'écran

• Administration > Batchs

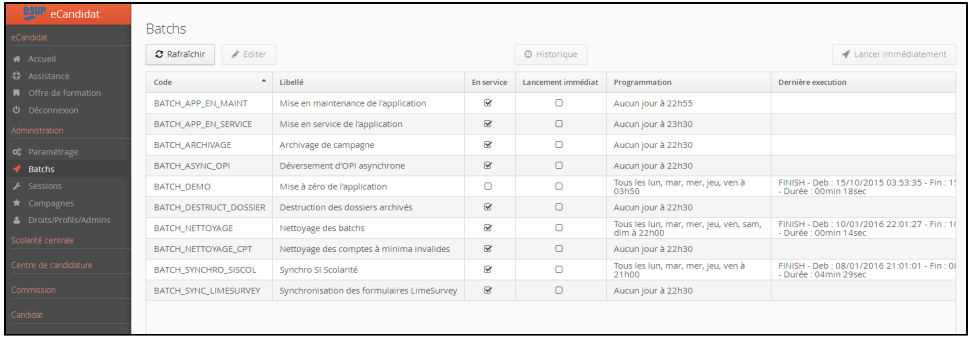

- Pour définir un batch, se positionner sur l'item souhaité et cliquer sur le bouton "Éditer"
- Pour consulter l'historique d'exécution d'un batch, se positionner sur l'item souhaité et cliquer sur le bouton "Historique"
- Il est possible de lancer l'exécution d'un batch indépendamment de la programmation définie, se positionner sur l'item souhaité et cliquer sur le bouton "Lancer immédiatement"

#### **BATCH\_APP\_EN\_MAINT. Mise en maintenance de l'application**

La définition et l'activation du batch permettent une mise en maintenance programmée de l'application.

#### **BATCH\_APP\_EN\_SERVICE. Mise en service de l'application**

La définition et l'activation du batch permettent une mise en service programmée de l'application.

#### **BATCH\_ARCHIVAGE. Archivage de campagne**

La définition et l'activation du batch permettent de programmer l'archivage de la campagne active.

#### **BATCH\_ASYNC\_OPI. Déversement d'OPI asynchrone**

La définition et l'activation du batch permettent de programmer le déversement en mode asynchrone des données OPI depuis l'application vers la table OPI exploitée par l'établissement.

#### **BATCH\_DESTRUCT\_DOSSIER. Destruction des dossiers archivés**

La définition et l'activation du batch permettent de programmer la suppression des dossiers candidats archivés à l'issue de l'opération d'archivage de campagne.

### **BATCH\_DESTRUCT\_HISTO. Destruction de l'historique des batchs**

Permet de nettoyer les historiques des batchs. L'historique d'un batch est accessible en haut de la page des batchs (bouton Historique, après avoir sélectionné le batch à étudier).

#### **BATCH\_NETTOYAGE. Nettoyage des batchs**

Permet de programmer un nettoyage des batchs qui tournent depuis trop longtemps et dont le traitement est certainement arrêté. Exemple : Dans le cas d'un arrêt du serveur, si le batch est en train de tourner : le batch s'arrêtera. Toutefois l'état du batch resterait en « Running », ce qui empêcherait de le relancer. BATCH\_NETTOYAGE permet donc de recouvrer un état neuf sur ce point.

#### **BATCH\_NETTOYAGE\_CPT. Nettoyage des comptes à minima invalides**

La définition et l'activation du batch permettent de programmer une suppression des comptes candidats a minima non validés.

## **BATCH\_SYNCHRO\_SISCOL. Synchro SI Scolarité**

La définition et l'activation du batch permettent de programmer le lancement de la synchronisation avec les référentiels du système d'information Formation, Vie de l'étudiant de l'établissement.

## **BATCH\_SYNC\_LIMESURVEY. Synchronisation des formulaires LimeSurvey**

La définition et l'activation du batch permettent de programmer le lancement de la synchronisation avec les formulaires LimeSurvey déclarés dans l' application.